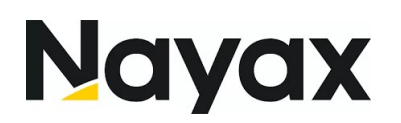

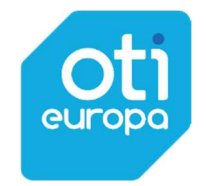

# Instrukcja Obsługi Terminala Telebox + Uno 8 Plus

## Spis treści

- 1. Proces płatności MDB
- 2. Proces płatności Pulse
- 3. Reset terminala

### 1. Proces płatności – MDB

1) Rozpoczęcie procesu płatności w konfiguracji MDB zaczyna się od wciśnięcia żółtego przycisku \* na czytniku

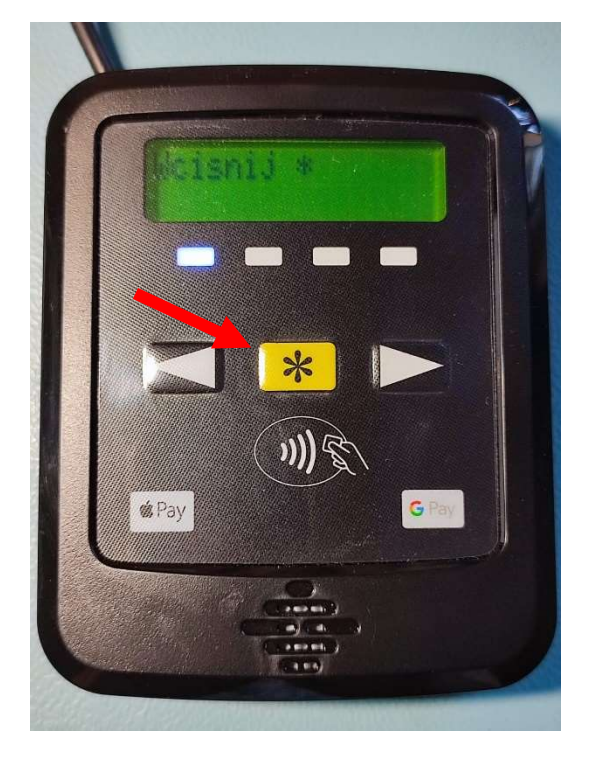

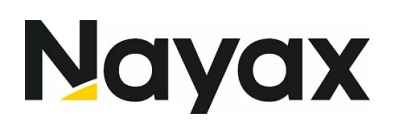

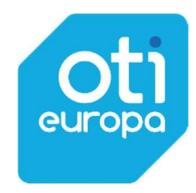

2) Następnie użytkownik zostanie poproszony o wybranie produkty na automacie Vendingowym

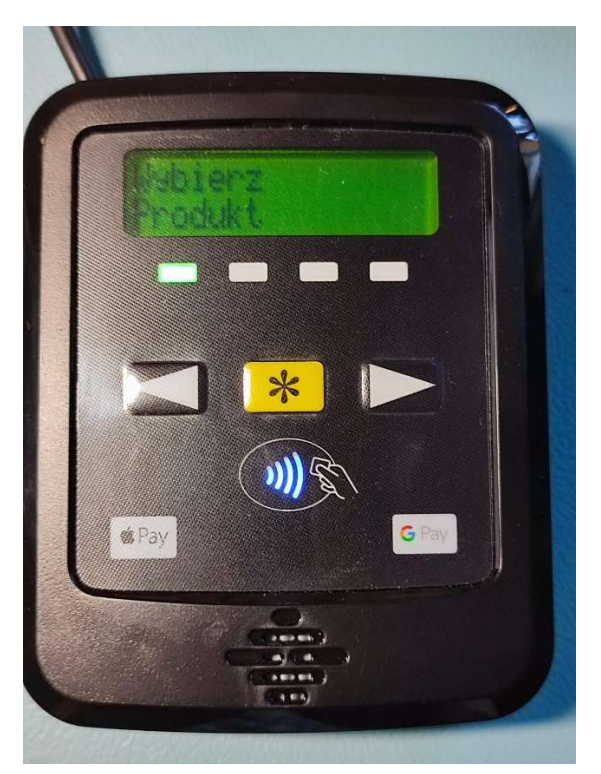

3) Po wybraniu produktu, na ekranie czytnika kart płatniczych zostanie wyświetlona kwota produktu oraz komunikat aby zbliżyć kartę do czytnika kart płatniczych

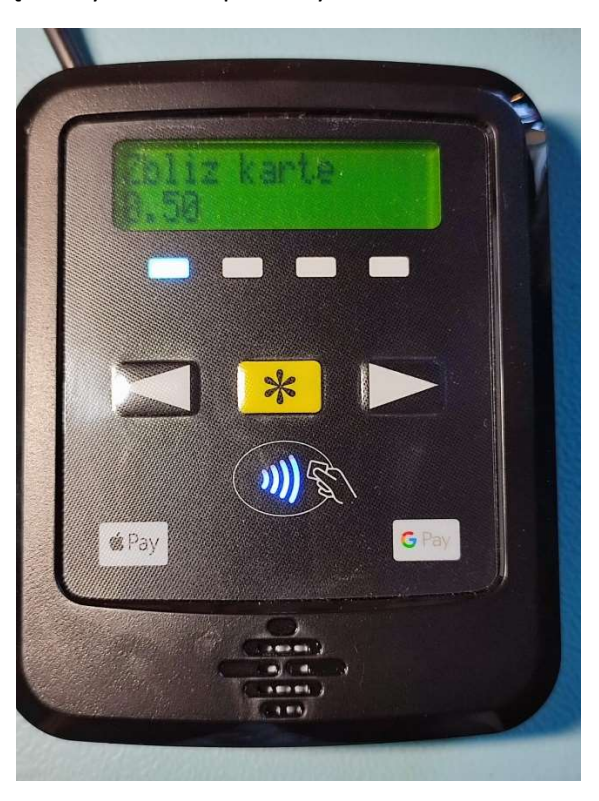

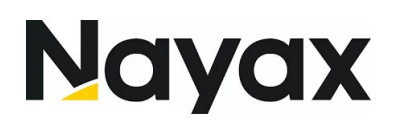

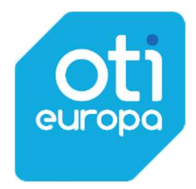

4) Następnie następuje proces płatności, czyli autoryzacja transakcji oraz komunikat zwrotny o wyniku autoryzacji

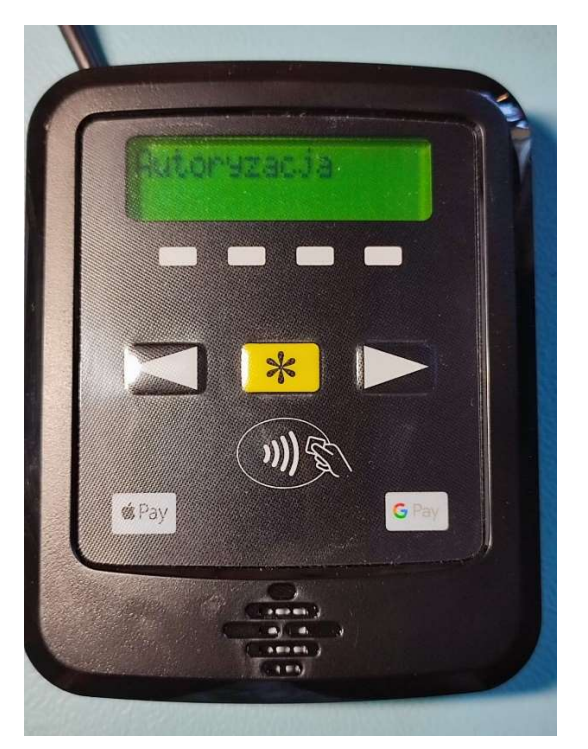

5) Po zaakceptowaniu transakcji terminal przejdzie do wydawania produktu, i zakończy sesje sprzedażową komunikatem podsumowującym sprzedaż z zapalonym na pomarańczowo logiem NFC

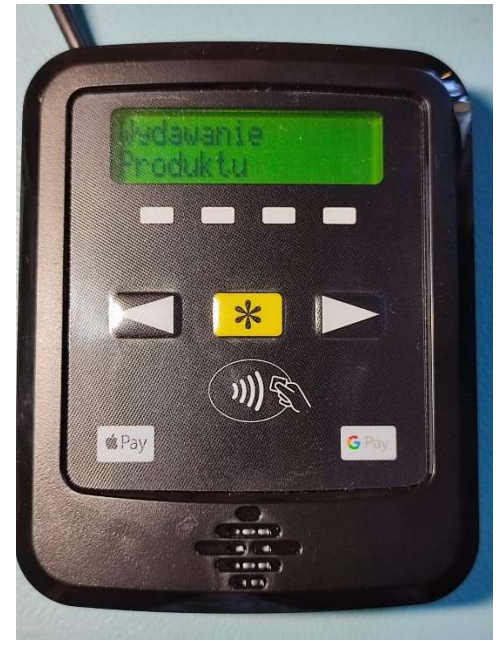

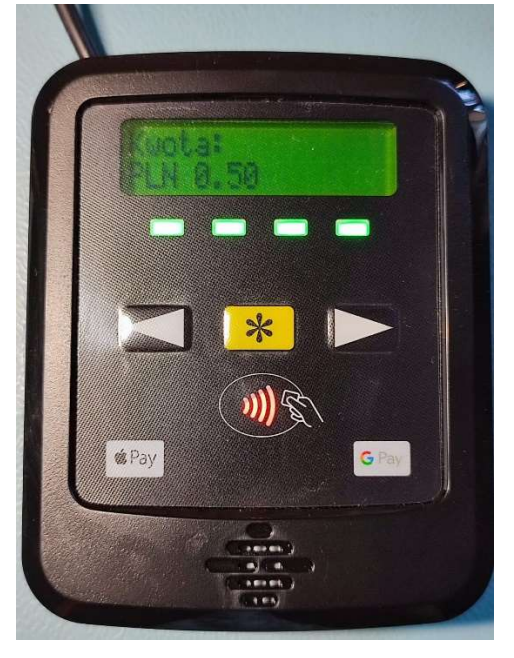

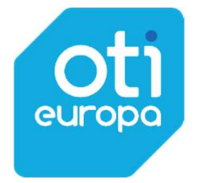

# **Nayax**

# 2. Proces płatności Pulse

W konfiguracji Pulse proces płatności jest 2-etapowy.

W Pierwszym etapie użytkownik wybiera kwotę produktu z dostępnych wcześniej zaprogramowanych kwot za pomocą strzałek " < " oraz " > ". Po wybraniu kwoty należy zbliżyć kartę bez wciskania przycisku "\* " która w tej konfiguracji służy do anulowania transakcji lub powrót do kwoty startowej.

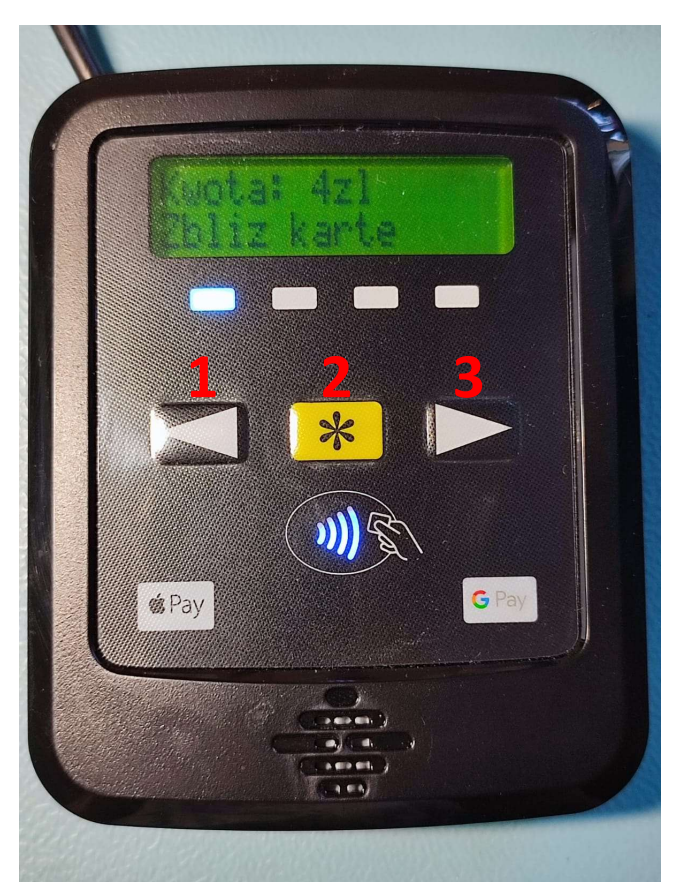

- 1 Poprzednia linia cenowa
- 2 Anulowanie transakcji/ powrót do 1szej linii cenowej
- 3 Następna linia cenowa

Po wybraniu kwoty następuje autoryzacja karty i "wydanie" produktu (wysłanie impulsów) tak jak dla rozwiązania MDB

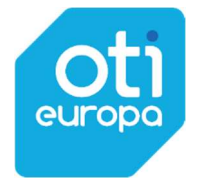

# **Nayax**

# 3. Wykonanie resetu terminala TRIO-IQ:

#### 1) Opcja I – reset z poziomu TMS

Terminal można zresetować zdalnie za pomocą systemu TMS, w tym celu należy wysłać na terminal komendę "reset" z parametrem "Terminal"

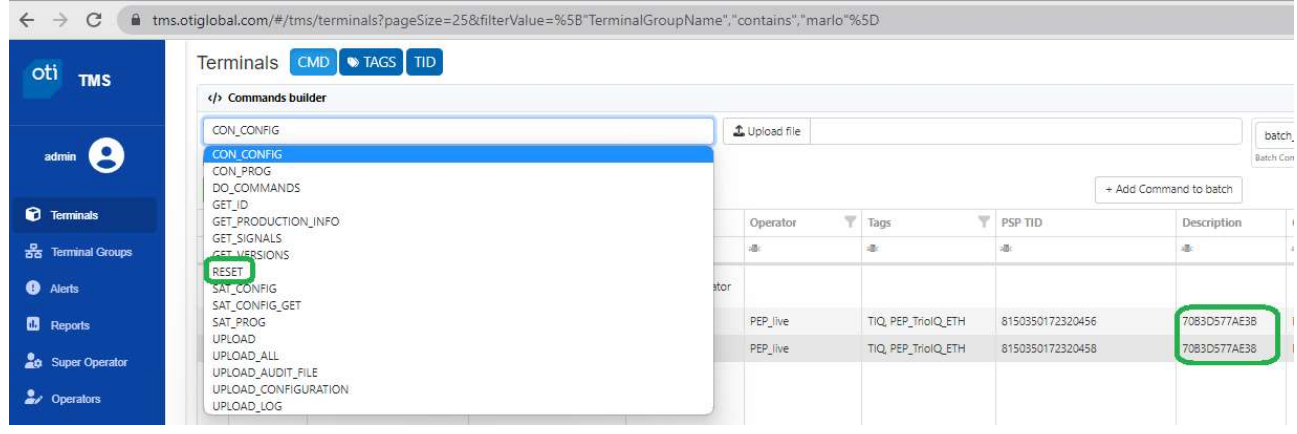

#### 2) Opcja II – Hard Reset

Do wykonania tzw. "twardego resetu" należy zdemontować kontroler Telebox i odszukać na jego tylnej obudowie otworu z podpisem "reset" następnie cienkim przedmiotem wcisnąć przycisk znajdujący się pod obudową.

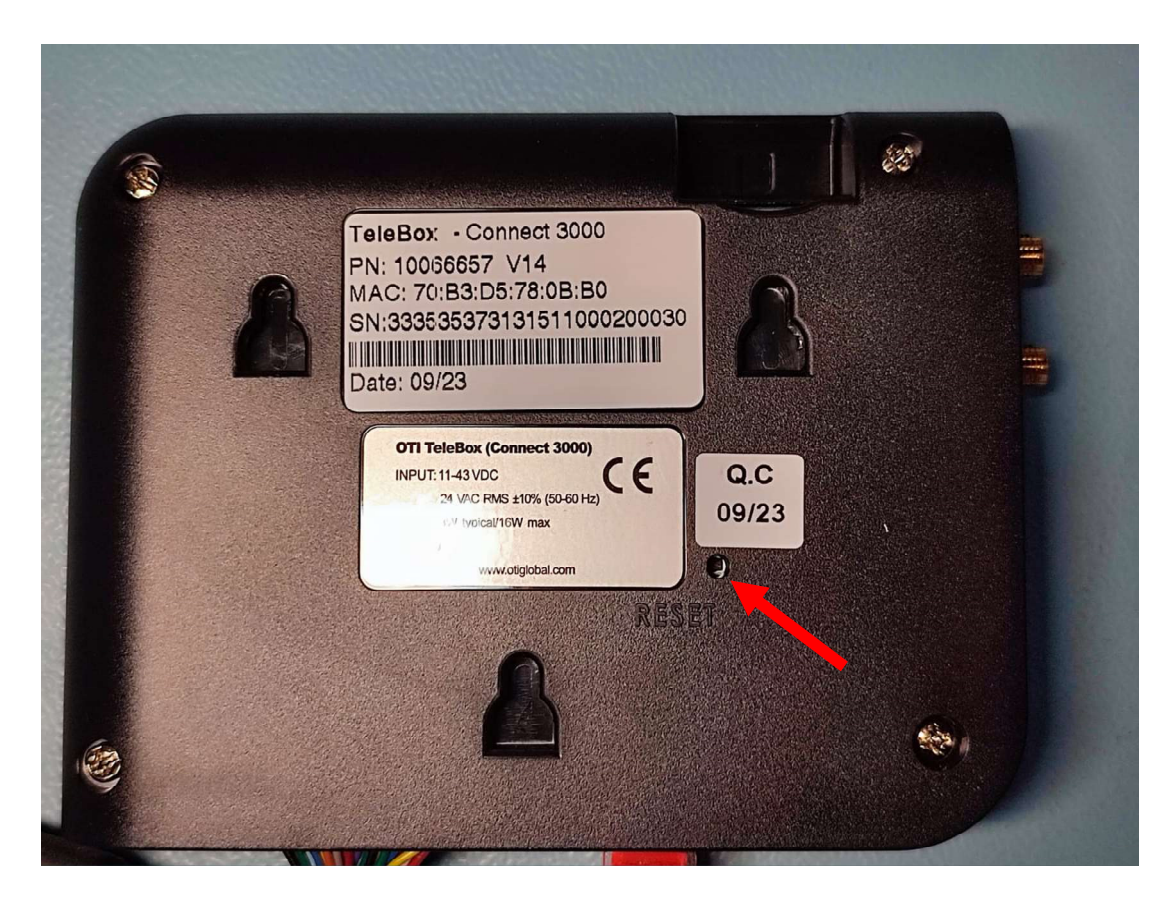

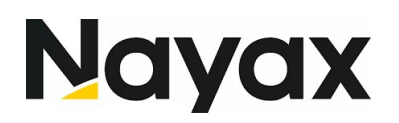

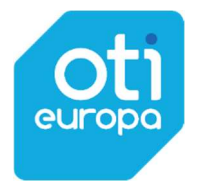

### 4. Karta SIM

Slot na kartę SIM znajduje się na tylnej obudowie kontrolera Telebox. Karta powinna być osadzona przed montażem lecz może się zdarzyć ze będzie potrzebna weryfikacja czy karta została poprawnie zamontowana.

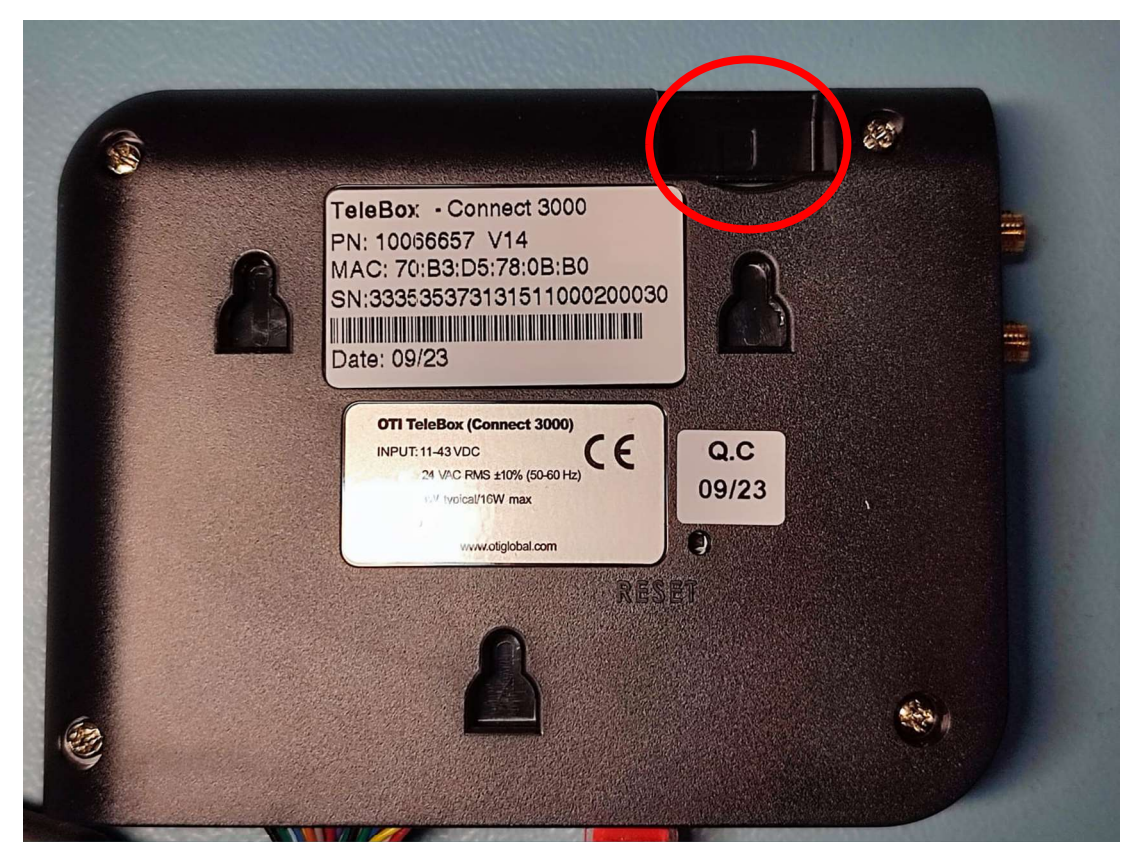

Kartę należy osadzać "chipem" do wnętrza kontrolera zgodnie z umieszczonym wewnątrz slotu piktogramem. W celu poprawnego zabezpieczenia karty należy ją włożyć do slotu i docisnąć aż do momentu usłyszenia charakterystycznego dźwięku kliknięcia zatrzaskiwanego slotu. Demontaż karty odbywa się w sposób analogiczny w odwrotnej kolejności, dociśnięcie karty spowoduje zwolnienie zatrzasku i wysunięcie karty ze slotu.

Poniżej przykład niepoprawnie zamontowanej karty, połowa karty wystaje ze slotu.

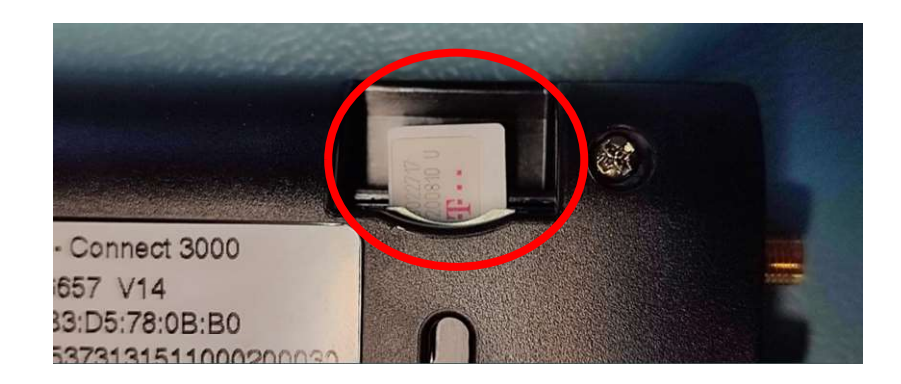

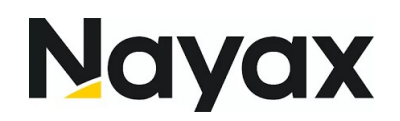

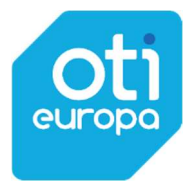

5. Wsparcie techniczne trioiqpl@nayax.com